## **HƯỚNG DẪN CÀI ĐẶT PHẦN MỀM GIAO DỊCH SHTrading TRÊN ĐIỆN THOẠI IPHONE, IPAD**

- 1. Mục đích: Phần mềm **SHTrading** là phần mềm được sử dụng trên điện thoại, máy tính bảng để phục vụ việc giao dịch trực tuyến của Công ty cổ phần chứng khoán Sài Gòn – Hà Nội.
- 2. Điều kiện: Quý khách sử dụng điện thoại **Iphone, Ipad** và đã có tài khoản của Apple dùng để tải các ứng dụng từ chợ ứng dụng App Store.
- **3.** Hướng dẫn cài đặt: Quý khách vào chợ ứng dụng **App Store** và tìm kiếm ứng dụng có tên**: SHTrading: Đầu tư chứng khoán,** Sau đó ấn **Nhận**, **Cài đặt**:

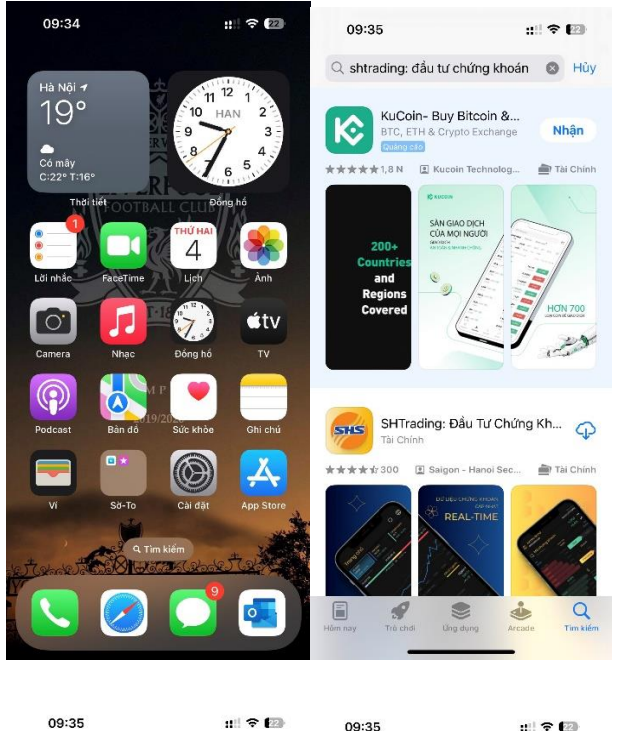

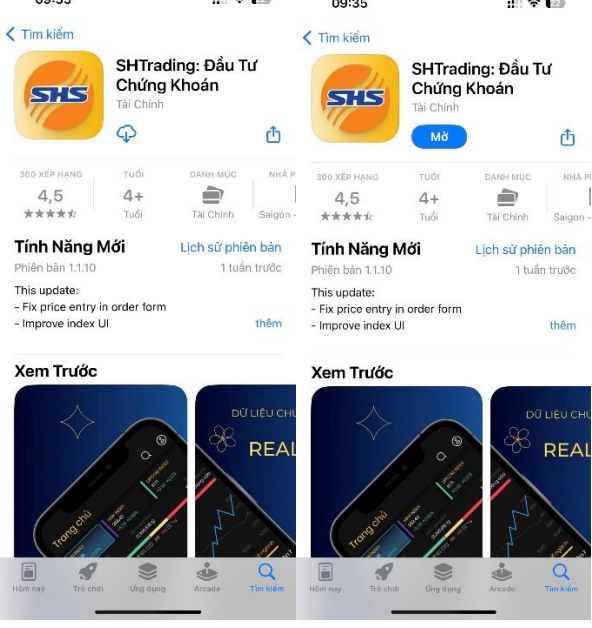

Sau khi cài đặt xong, phần mềm khi khởi chạy sẽ có giao diện như sau, quý khách đăng nhập bằng tài khoản chứng khoán của mình và sử dụng:

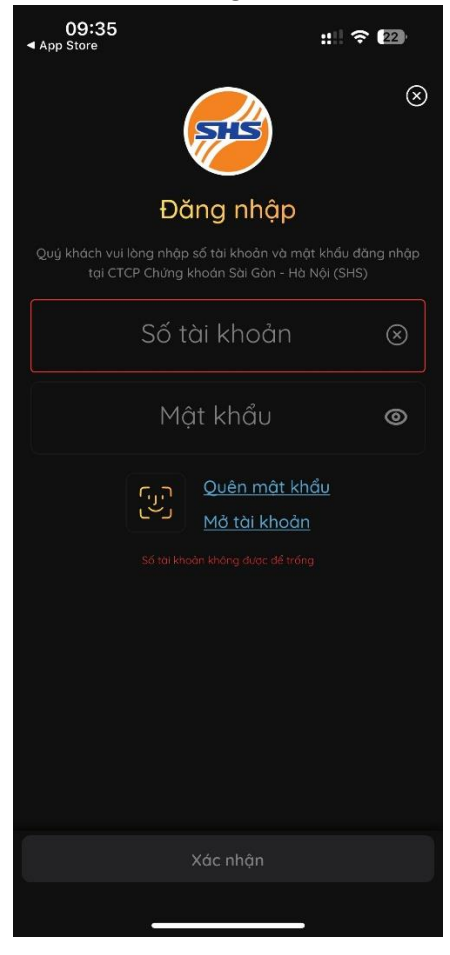